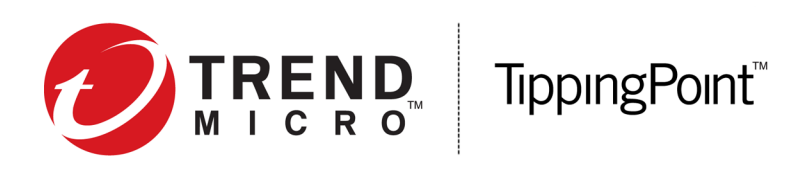

# **Security Management System Release Notes**

Version 4.6.0

Release date: May 2017

This document contains release-specific information for the TippingPoint Security Management System (SMS). The release notes describe new features and changes included in this release.

To ensure that you have the latest product documentation, go to the Threat Management Center (TMC) at *<https://tmc.tippingpoint.com>* or contact your TippingPoint representative.

This document is intended for system administrators, technicians, and maintenance personnel responsible for installing, configuring, and maintaining TippingPoint SMS appliances and associated devices.

This document contains the following important information:

- *[New and changed in this release](#page-0-0)* on page 1
- *[Installation](#page-7-0)* on page 8
- *[Known issues](#page-10-0)* on page 11
- *[Resolved issues](#page-13-0)* on page 14

## <span id="page-0-0"></span>**New and changed in this release**

This release includes the following new features:

- *[SMS web management console](#page-1-0)* on page 2
- *[Threat Insights](#page-1-1)* on page 2
- *[Predefined tag categories](#page-3-0)* on page 4
- *[URL Threat Analysis](#page-4-0)* on page 5
- *[Configurable CVE ID field](#page-4-1)* on page 5
- *[Automatic cleanup of unnamed, unused resources](#page-5-0)* on page 6
- *[Delete Reputation entries using the SMS web API](#page-5-1)* on page 6
- *[DV version for SMS v4.6.0](#page-5-2)* on page 6

• *[Renaming of deployment modes in the DV](#page-5-3)* on page 6

### <span id="page-1-0"></span>**SMS web management console**

The SMS provides a new web-based interface in this release. The SMS web management console provides at-a-glance insight into your network security status with data that reflects the health, status, and security events for your system.

The SMS web management console enables you to install or upgrade SMS client software, monitor the TippingPoint devices installed on your network, and access Threat Insights.

You can review any available SMS system logs, exported and archived files, and saved reports.

You can access certain SMS web management console features from your mobile devices and tablets. For more information, see "SMS web management console" and "Desktop versus mobile experience – feature availability" in the *Security Management System User Guide*.

The SMS web management console provides a convenient way to:

• **Montior all devices** – View all devices, device groups, clusters, and stacks managed on the SMS.

For more information, see "Monitor all devices" in the *Security Management System User Guide*.

**Identify devices that require your attention** – Quickly identify devices that might have health or performance issues. Devices Requiring Attention on the web management console provides a list of managed devices that might have health or performance issues so that you can quickly identify and respond to device status.

For more information, see "Identify devices that require your attention" in the *Security Management System User Guide*.

• **Switch a device into Layer-2 Fallback mode** – In the event of a server outage, or if you detect a system failure, you can also use the web management console to put a device into Layer-2 Fallback mode, monitor which devices are in Layer-2 Fallback mode, and take a device out of Layer-2 Fallback mode.

For more information, see "Switch a device into Layer-2 Fallback mode" in the *Security Management System User Guide*.

### <span id="page-1-1"></span>**Threat Insights**

Use Threat Insights on the SMS web management console to monitor all your applications and security alerts. In addition, you can use Threat Insights for troubleshooting and resource planning. Because Threat Insights are accessible from your mobile devices and tablets, you can achieve this type of visibility and control remotely.

Threat Insights include **Breached Hosts**, **Attacked Vulnerable Hosts**, **Suspicious Objects**, and **Zero Day Initiative (ZDI) Filter Hits**.

#### **Breached Hosts**

Breached Hosts identify hosts in your network that might be compromised based on intelligence gathered from your Advanced Threat Protection (ATP) devices and your TippingPoint Intrusion Prevention System (IPS) and Threat Protection System (TPS) devices.

To identify breached hosts in your network, your device must be registered for the ThreatDV service.

Newly discovered threats forwarded from your ATP devices can also be used to identify breached hosts in your network. The ATP devices detect suspicious network traffic between hosts and discovered CnC servers.

For more information, see "Breached Hosts" in the *Security Management System User Guide*.

#### **Attacked Vulnerable Hosts**

Attacked Vulnerable Hosts identify vulnerabilities in your network. Third-party scans generate the vulnerability data, which you can import on the SMS. This enhanced visibility into your network allows you to highlight blocked or permitted attacks targeted to vulnerable assets.

You can use this information to make immediate updates to your security policy to protect your network. With the vulnerability insights provided by the Attacked Vulnerable Hosts, you can run updates on your assets.

For more information, see "Attacked Vulnerable Hosts" and "Enterprise Vulnerability Remediation (eVR)" in the *Security Management System User Guide*.

#### **Suspicious Objects**

Suspicious Objects use intelligence gathered from your ATP devices and your TippingPoint devices to block malware and other infections. In addition to preventing infections and disrupting malware communications, this integrated environment protects critical resources and isolates infected resources. Suspicious Objects also use data provided by Digital Vaccines (DV) and the Reputation database.

When your ATP device detects a threat, the ATP device alerts your TippingPoint IPS and TPS devices by forwarding threat intelligence to the TippingPoint SMS.

You can use reputation filters to set policies that monitor or block access to discovered suspicious objects. When you create the reputation filters, include criteria from the following tag categories:

- Trend Micro Detection Category
- Trend Micro Publisher
- Trend Micro Severity
- Trend Micro Source

**Note:** You must have predefined tag categories configured in order for any data to be displayed for Suspicious Objects.

For more information, see "Suspicious Objects" in the *Security Management System User Guide*.

#### **ZDI Filter Hits**

ZDI Filter Hits identify the number of blocked or permitted hits for pre-disclosed and disclosed filters.

The DV filter protection covers the time between when a vulnerability is discovered and when a software patch is made available. In addition, DV filters provide added protection for legacy, out-of-support software. The DV packages are delivered weekly, or immediately when critical vulnerabilities emerge, and can be deployed automatically.

ZDI Filter Hits include:

• **Pre-Disclosed Filters** - Include limited details to protect the secrecy of a ZDI vulnerability discovery until a product vendor can develop a patch. Although Pre-Disclosed filters apply to critical security events and do not describe the vulnerability to you, the filters provided through the DV service still protect your network environment from the unpatched vulnerability.

**Note:** Pre-Disclosed filter event hits display regardless of the time range you select. For example, if you narrow the ZDI Filter Hits to the last 7 days, an event from the last 30 days will still display.

• **Disclosed Filters** - After details are made public in coordination with the product vendor, the DV service provides an updated description.

For more information, see "ZDI Filter Hits" and "Digital Vaccines" in the *Security Management System User Guide*.

### <span id="page-3-0"></span>**Predefined tag categories**

In this release, the SMS incorporates predefined tag categories from ATP devices. You no longer need to manually create these tag categories when you augment your IPS deployment with your ATP devices.

The advanced threat intelligence provided in these categories keeps the Reputation database updated and enables robust reputation filters for enhanced protection of your system. The *Reputation database* is a collection of IP addresses and DNS names on an SMS that represents potential risks to network security. The entries in the Reputation database are used to create reputation filters that target specific network security needs.

Predefined tag categories include:

- Trend Micro Detection Category
- Trend Micro Publisher
- Trend Micro Severity
- Trend Micro Source

To configure this integration from your ATP device, refer to the ATP device documentation on the Trend Micro documentation site.

#### **After you upgrade to SMS v4.6.0**

- You can continue to use your user-defined tag categories for ATP integration provided you have not yet upgraded your Advanced Threat Protection for Networks device to version 3.85.1002 or later.
- After you upgrade your Advanced Threat Protection for Networks device to version 3.85.1002 or later, edit your existing profiles to add the reputation filters that use these new predefined tag categories.

For information on how to migrate reputation entries defined in previous SMS releases, contact support.

### <span id="page-4-0"></span>**URL Threat Analysis**

URL Threat Analysis enables the SMS to automatically use the ATP Analyzer device. The ATP device analyzes suspicious content in HTTP traffic to detect malware threats to browsing clients in your network.

Configure URL Threat Analysis in the Event workspace to send inspection event URLs from the SMS to the ATP device. The ATP device analyzes the URLs and then sends the threat analysis results to the SMS. The results are displayed in the URL Threat Analyzer Results panel in the SMS and indicate which event URLs might pose a threat. Based on the results, you can make security policy configuration adjustments, such as modifying profile action sets or creating a manual response to quarantine an infected host.

For more information, see "URL Threat Analysis" in the *Security Management System User Guide*.

### <span id="page-4-1"></span>**Configurable CVE ID field**

A new configurable field option, CVE ID, is available when you create or edit a custom syslog format in the SMS. This field allows you to send CVE IDs to your remote syslog server.

To use this new setting:

- 1. In the SMS, navigate to **Admin** > **Server Properties**, and then click the **Syslog** tab.
- 2. Under **Syslog Formats**, create a new or edit an existing custom syslog format.
- 3. Click **Insert Field**.
- 4. Select cye Ids.

For more information about custom syslog formats, see "Create or edit a custom syslog format" in the *Security Management System User Guide*.

#### **When you create a custom syslog format, note the following information:**

Because commas are used to separate multiple CVEs in a syslog entry, define and manually insert an escape character when you use comma delimiters in your custom syslog. These characters will properly separate the CVE ID field so that the different custom fields can be parsed correctly by the receiving server.

**Note:** If necessary, adjust the settings for your syslog server so that it recognizes the defined escape character.

The following example shows a custom syslog format pattern:

\${signatureName} \${\_delimiter} \${actionType}

The following example shows another custom syslog format pattern that includes the CVE ID field with double-quotes (") used as escape characters. The double-quotes are manually inserted around the CVE ID field:

\${signatureName} \${\_delimiter} \${actionType} \${\_delimiter} "\${cveIds}"

### <span id="page-5-0"></span>**Automatic cleanup of unnamed, unused named resources**

The SMS now performs scheduled, automatic cleanups of the following unnamed, unused named resources: IP addresses and IP address groups. Because the SMS sometimes creates multiple unnamed named IP addresses when performing various tasks, these objects could accumulate and affect SMS performance. This feature mitigates the impact of these auto-created objects by deleting resources that are no longer in use.

Cleanup happens automatically after you upgrade to SMS v4.6.0. It does not affect SMS functionality or your ability to create new named resources.

### <span id="page-5-1"></span>**Delete Reputation entries using the SMS web API**

In this release, a new management API allows you to delete Reputation entries using a CSV file. For more information, see the *Security Management System External Interface Guide*.

### <span id="page-5-2"></span>**DV version for SMS v4.6.0**

We recommend that you use DV 8952 or later packages in SMS v4.6.0. For more information, see "Digital" Vaccines" in the *Security Management System User Guide*

### <span id="page-5-3"></span>**Renaming of deployment modes in the DV**

In this release, note the following changes to the deployment modes:

- Two deployment modes were renamed to better reflect their intended usage.
- Three deployment modes were deprecated. These deployment modes will remain in the DV, marked as "Deprecated".

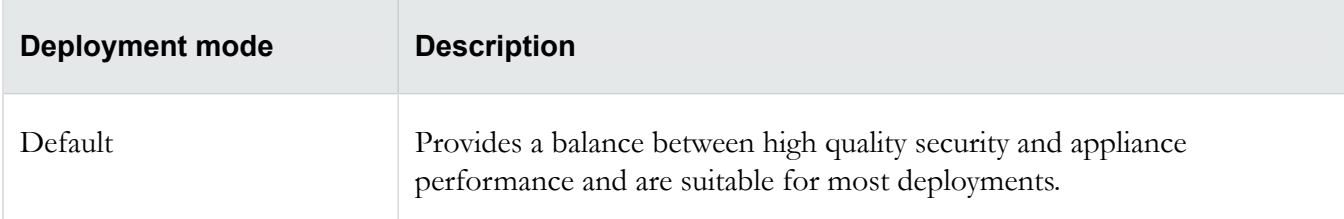

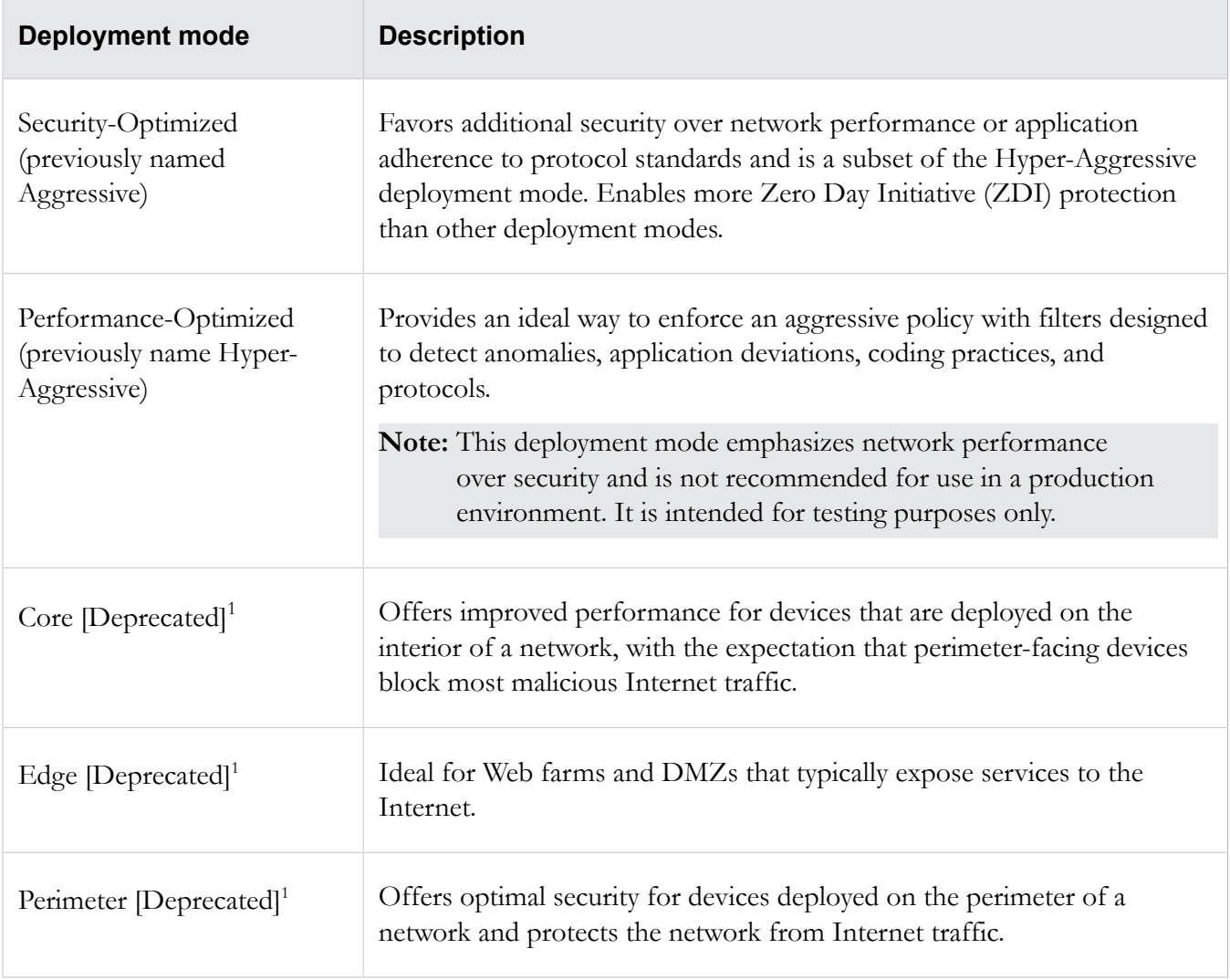

<span id="page-6-1"></span><span id="page-6-0"></span> $1)$  Deprecated deployment modes include new filters added to the DV, but the new filters in the deprecated deployment modes have the same characteristics as the Default deployment mode.

# <span id="page-7-0"></span>**Installation**

See the detailed installation instructions for your product on the TMC at *[https://tmc.tippingpoint.com/](https://tmc.tippingpoint.com/TMC/)*.

**Important:** You can upgrade the SMS client to v4.6.0 automatically from SMS v4.3.0 or later. However, if you upgrade directly to v4.6.0 from SMS v4.2.1 or earlier, you will need to download the client manually from the SMS web management console.

#### **Product version compatibility**

The following table lists all compatible SMS versions with the TippingPoint Operating System (TOS) for TPS, vTPS, IPS, Next Generation Firewall (NGFW), and Identity Agent devices.

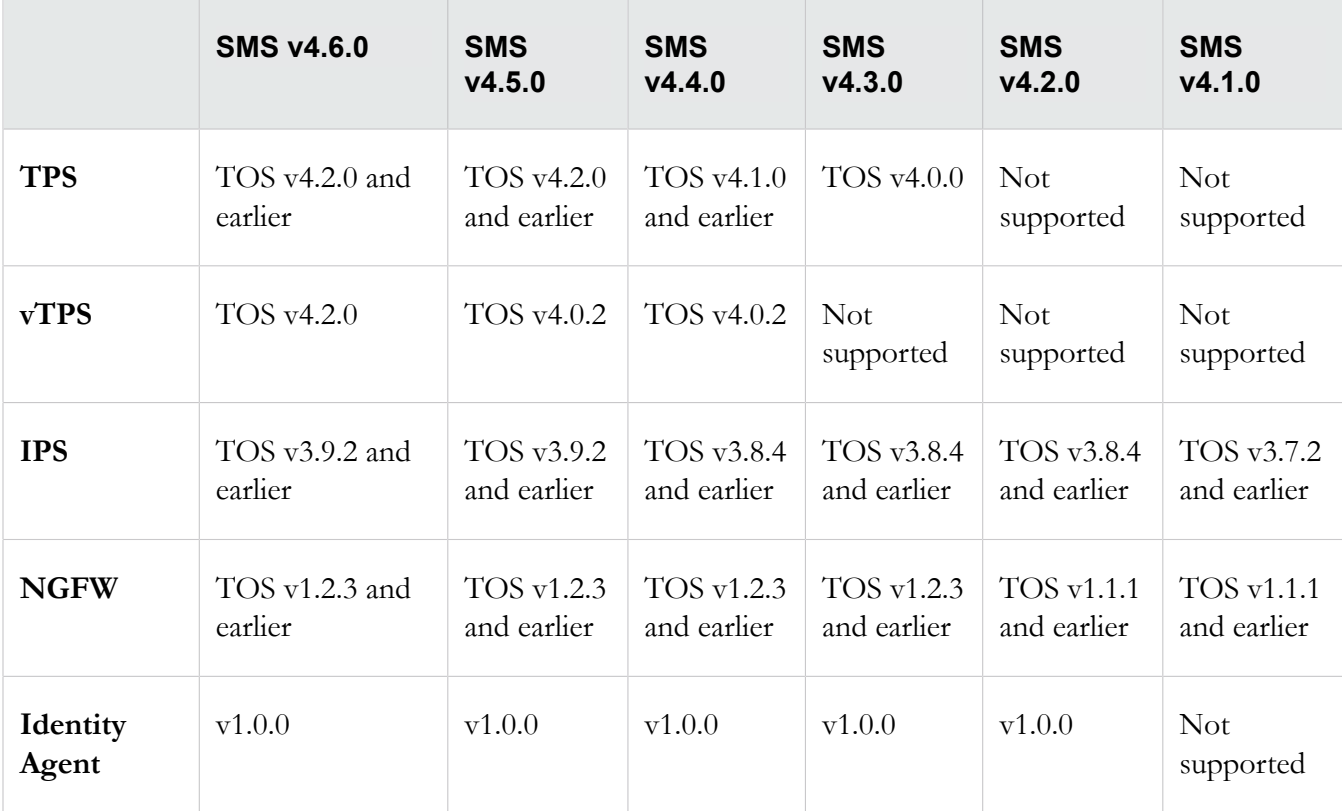

#### **Software updates and migration**

SMS and Virtual Security Management System (vSMS) upgrades are supported from v4.1.0. Install SMS v4.1.0 before you upgrade to SMS v4.6.0.

#### **Important information when you use Mac OS X to host an SMS client**

When you upgrade the SMS client on OS X with Oracle Java Runtime version 1.8u71 or later, the SMS client will not connect to an SMS that has a 1k certificate key. To avoid this issue, upgrade the SMS from a 1k certificate key to a 2k key.

**Note:** If you have already completed this step in a previous SMS release, you do not need to do this step again in this release.

If you cannot connect to the SMS using Mac OS X, you can choose to:

- Change the JRE temporarily on your local Mac OS X.
- Use a Windows SMS client to update the SMS to a 2K certificate key. You will no longer need to temporarily change to the JRE on your local Mac OS X.

#### **To change the JRE on your local Mac OS X**

- 1. Edit the java.security file located in the /Library/Internet Plug-Ins/JavaAppletPlugin.plugin/ Contents/Home/lib/security directory.
- 2. Locate jdk.certpath.disabledAlgorithms=MD2, MD5, RSA keySize < 1024, and then delete MD5 from the line.

The line should now be jdk.certpath.disabledAlgorithms=MD2, RSA keySize < 1024.

3. Locate jdk.tls.disabledAlgorithms=SSLv3, RC4, MD5withRSA, DH keySize < 768, and then delete MD5withRSA from the line.

The line should now be jdk.tls.disabledAlgorithms=SSLv3, RC4, DH keySize < 768.

- 4. Open the dmg (disk image) and run the installer application.
- **Note:** If you receive the error message "TippingPoint SMS client Installer is damaged and can't be opened", go to **Mac System Preferences** > **security & privacy settings** and change **Allow applications downloaded from** to **Anywhere**.

**Note:** If you receive additional error messages, contact support.

#### **SMS connecting to Identity Agent**

In SMS v4.6.0, TLS v1.2 is enabled by default for SMS connecting to Devices/TMC/LDAP.

If the SMS has only a 1K certificate key (default), upgrade the SMS certificate key before you migrate to SMS v4.6.0. If you continue to use a 1K certificate key on the SMS, it will not be able to communicate with the Identity Agent.

If you choose not to upgrade the certificate key, you can disable TLS v1.2 after you upgrade to SMS v4.6.0. The SMS will be able to communicate with the Identity Agent again (117814).

#### **How to upgrade the SMS certificate key**

To upgrade the SMS certificate key, log in to the SMS and under **Admin > General > SMS Certificate Key**, upgrade to a 2k certificate key.

For more information, see *SMS certificate key* in the *Security Management System User Guide*.

## **Software updates and migration**

An upgrade may require more time, depending on the quantity of data to migrate.

**Note:** The estimated times in the following table apply if you are upgrading from SMS v4.5.0. However, if you upgrade directly to v5.0.0 from SMS v4.4.0 Patch 1 or earlier, the upgrade will take more time. For more information on upgrading from releases prior to v4.4.0 Patch 1, refer to the release notes for those versions of your product on the TMC.

<span id="page-9-3"></span>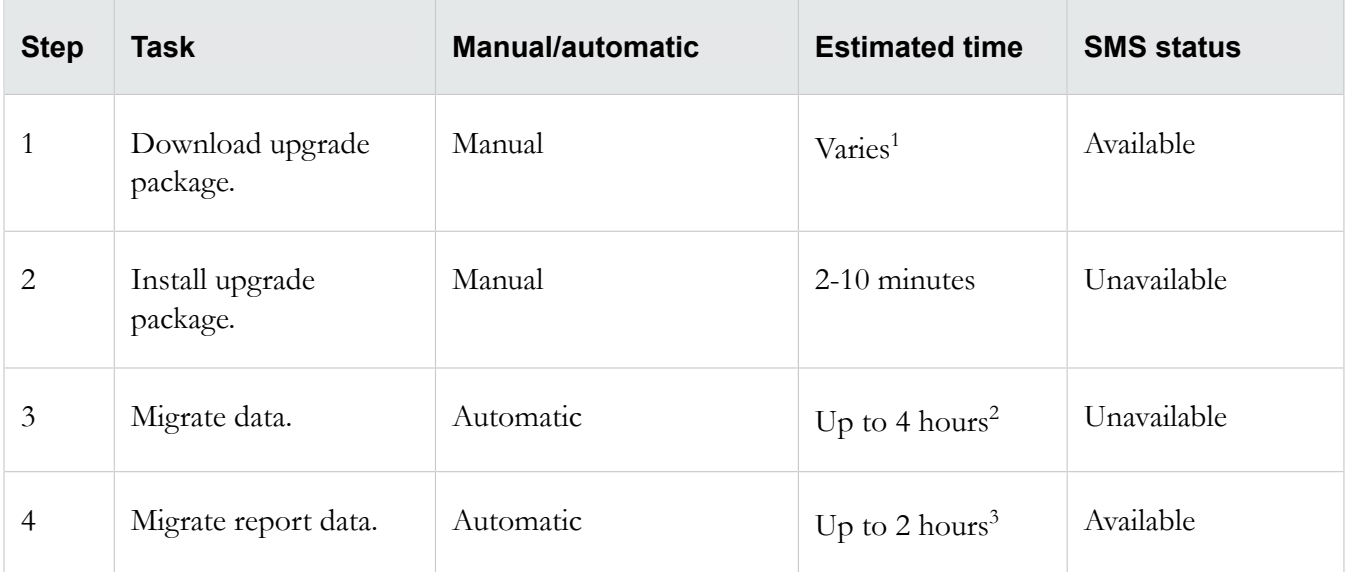

<span id="page-9-5"></span><span id="page-9-4"></span><span id="page-9-0"></span> $1)$  Network speed determines the time to download 800+ MB file.

<span id="page-9-1"></span> $2)$  Depends on the amount of event data to be migrated. The SMS automatically reboots after step 2 and is not available for logins until step 3 has completed. Do not reboot the SMS during this time.

<span id="page-9-2"></span><sup>3)</sup> The SMS is available while report data is being migrated, but performance may seem slow until migration completes. When this task is complete, a message appears in the SMS Audit Log.

# <span id="page-10-0"></span>**Known issues**

The following known issues apply specifically to this release. For known issues found in previous releases, refer to the release notes for those versions of your product on the TMC.

## **Devices**

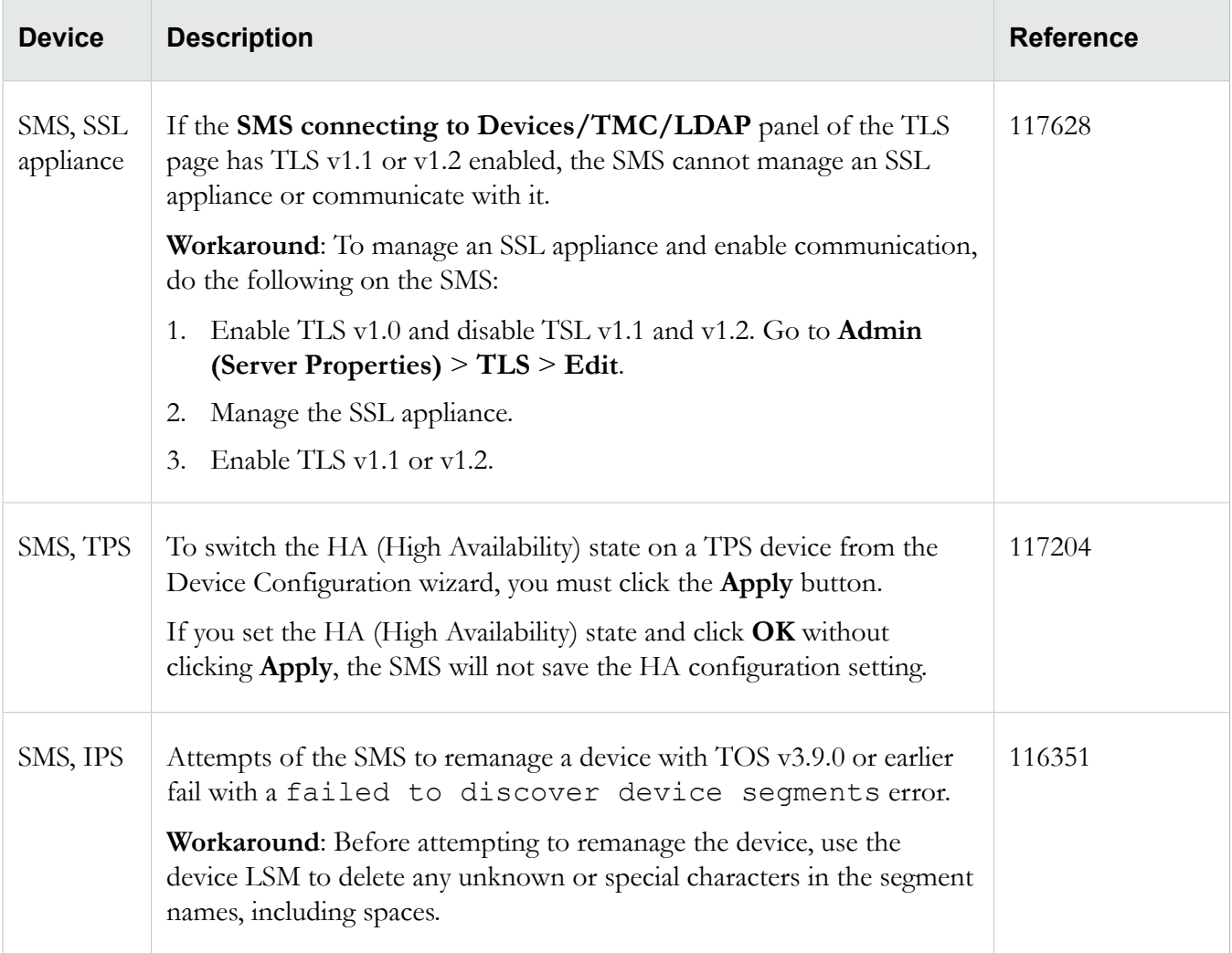

## **Events**

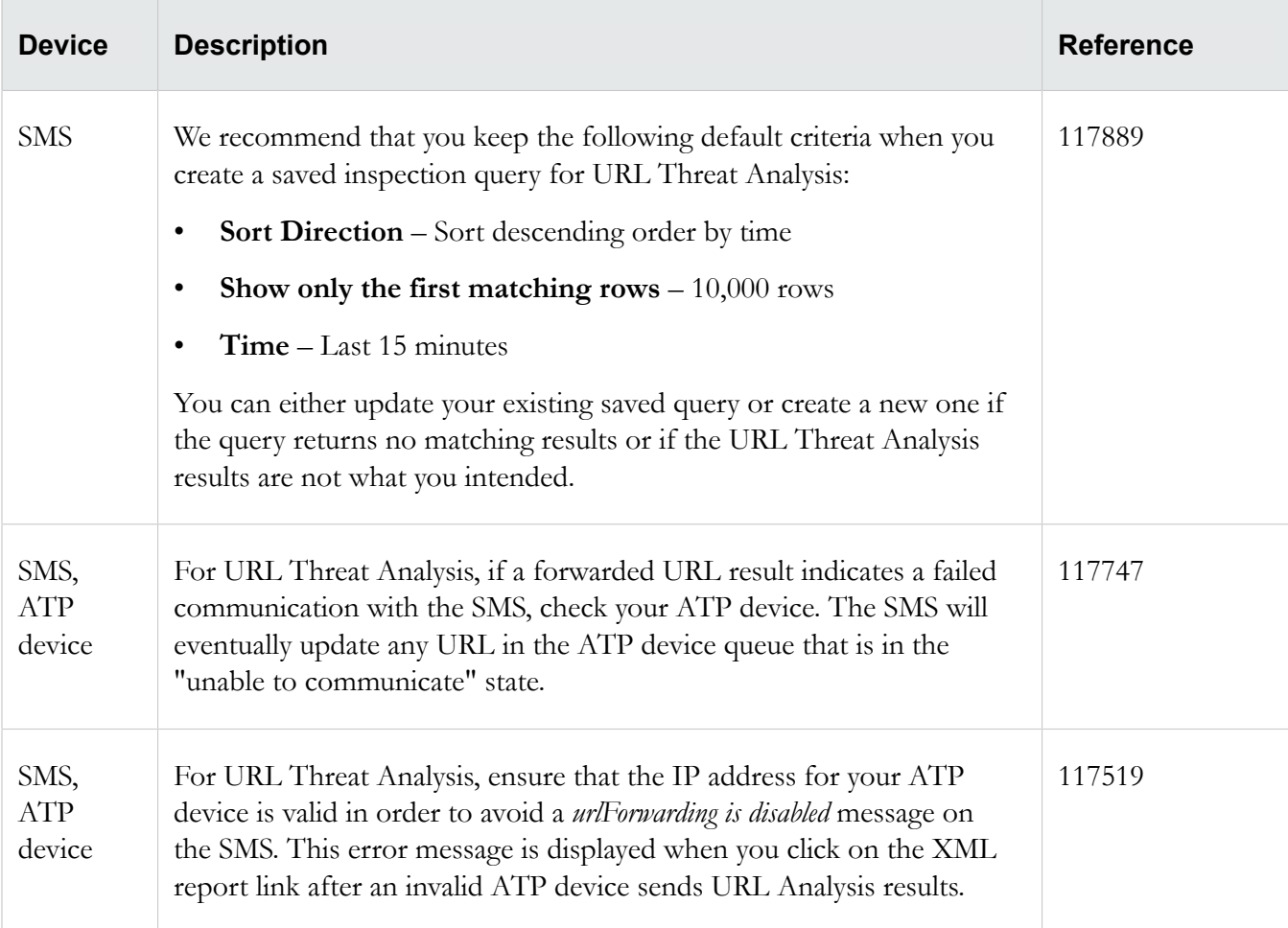

## **Profiles**

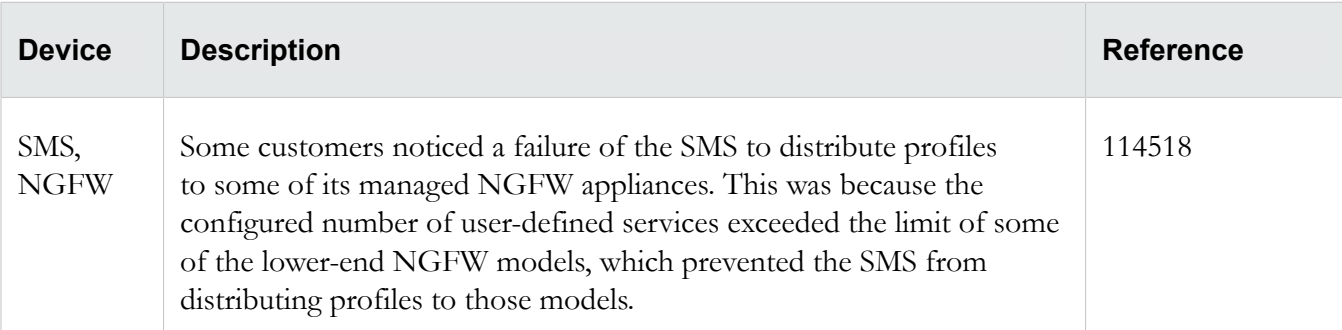

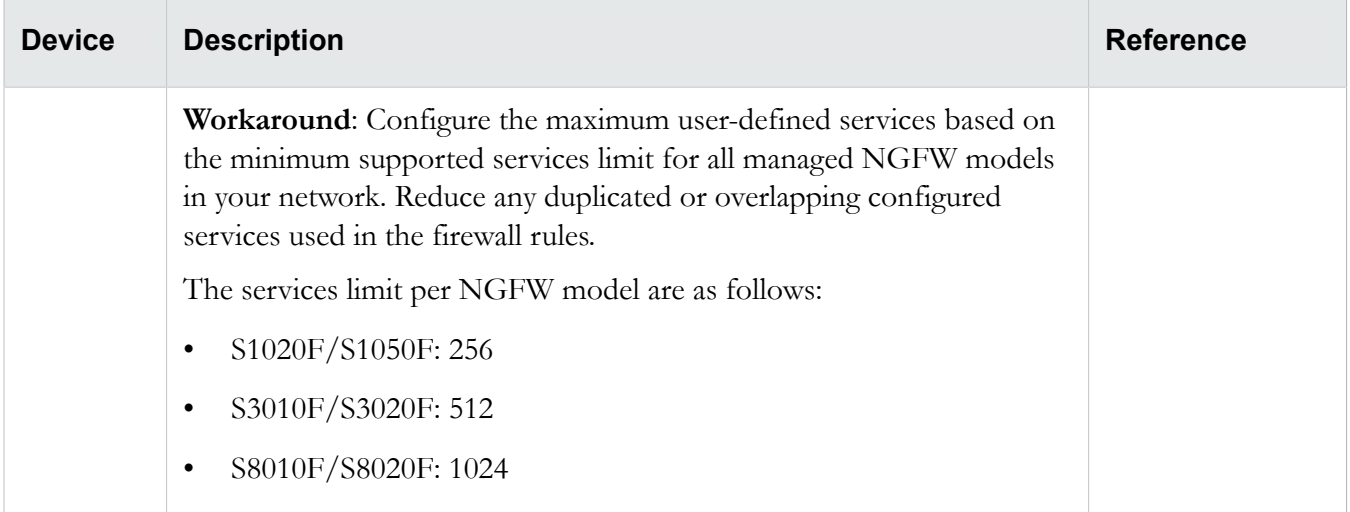

# **Threat Insights**

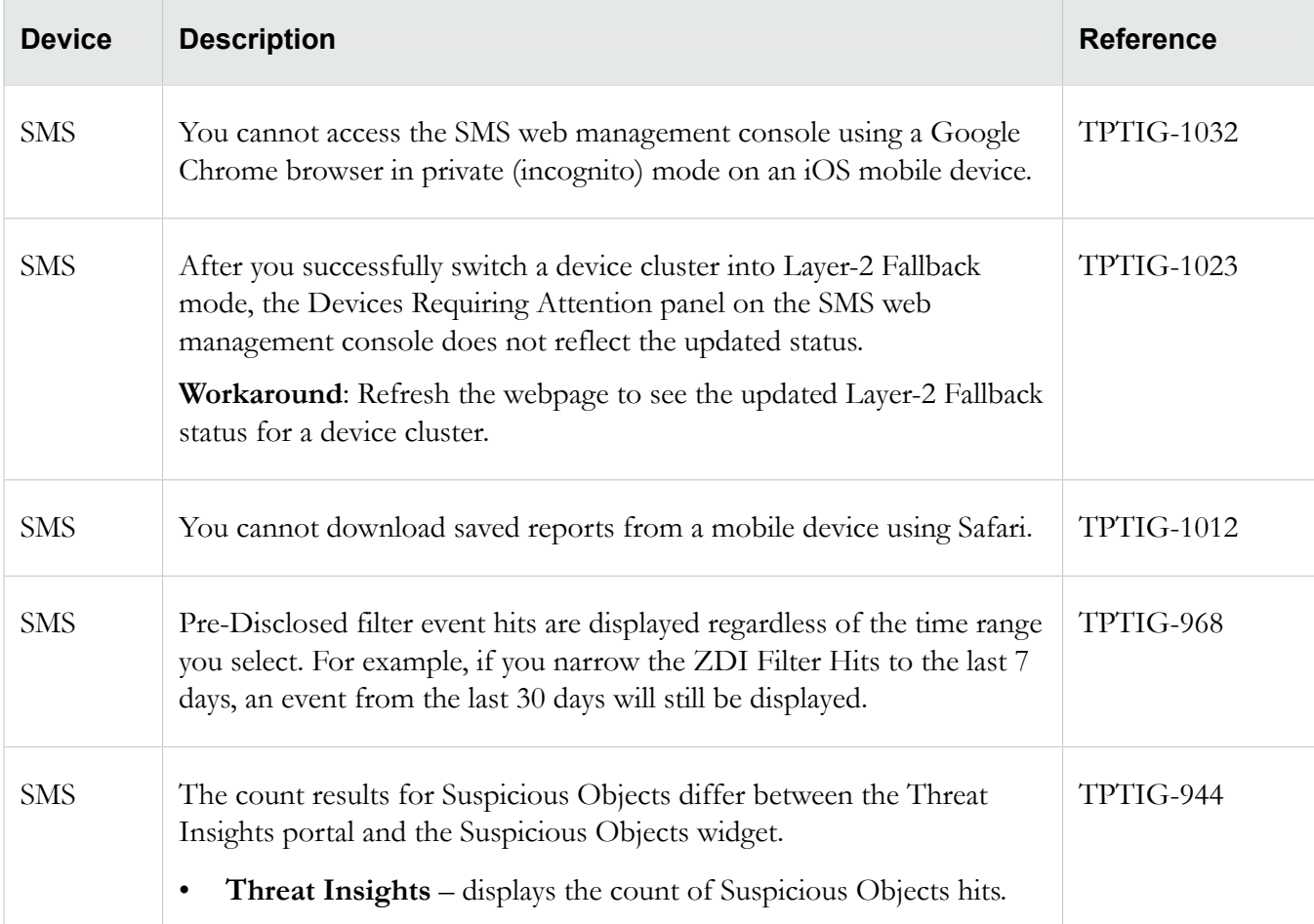

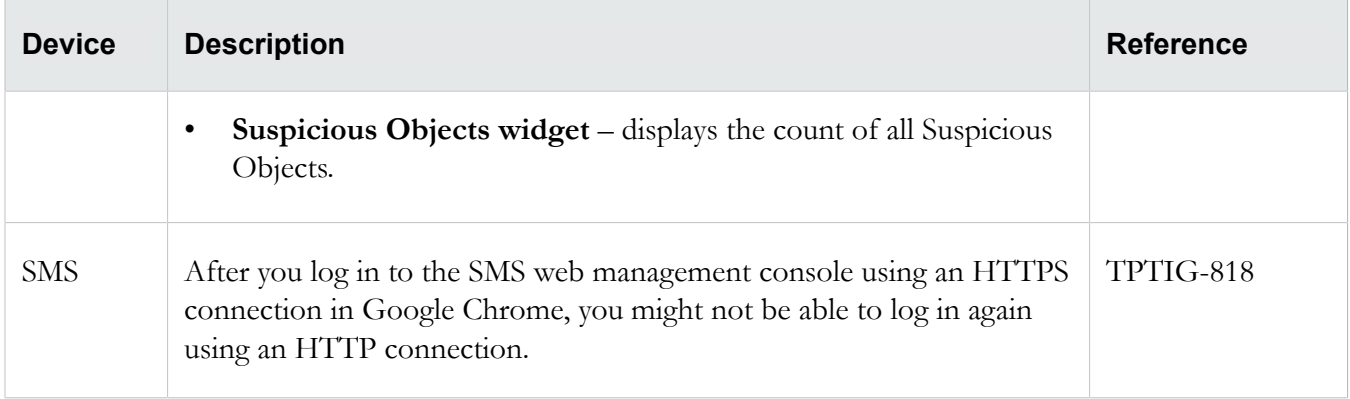

## <span id="page-13-0"></span>**Resolved issues**

The following items, grouped by category, provide clarification or describe issues fixed in this release.

### **Admin**

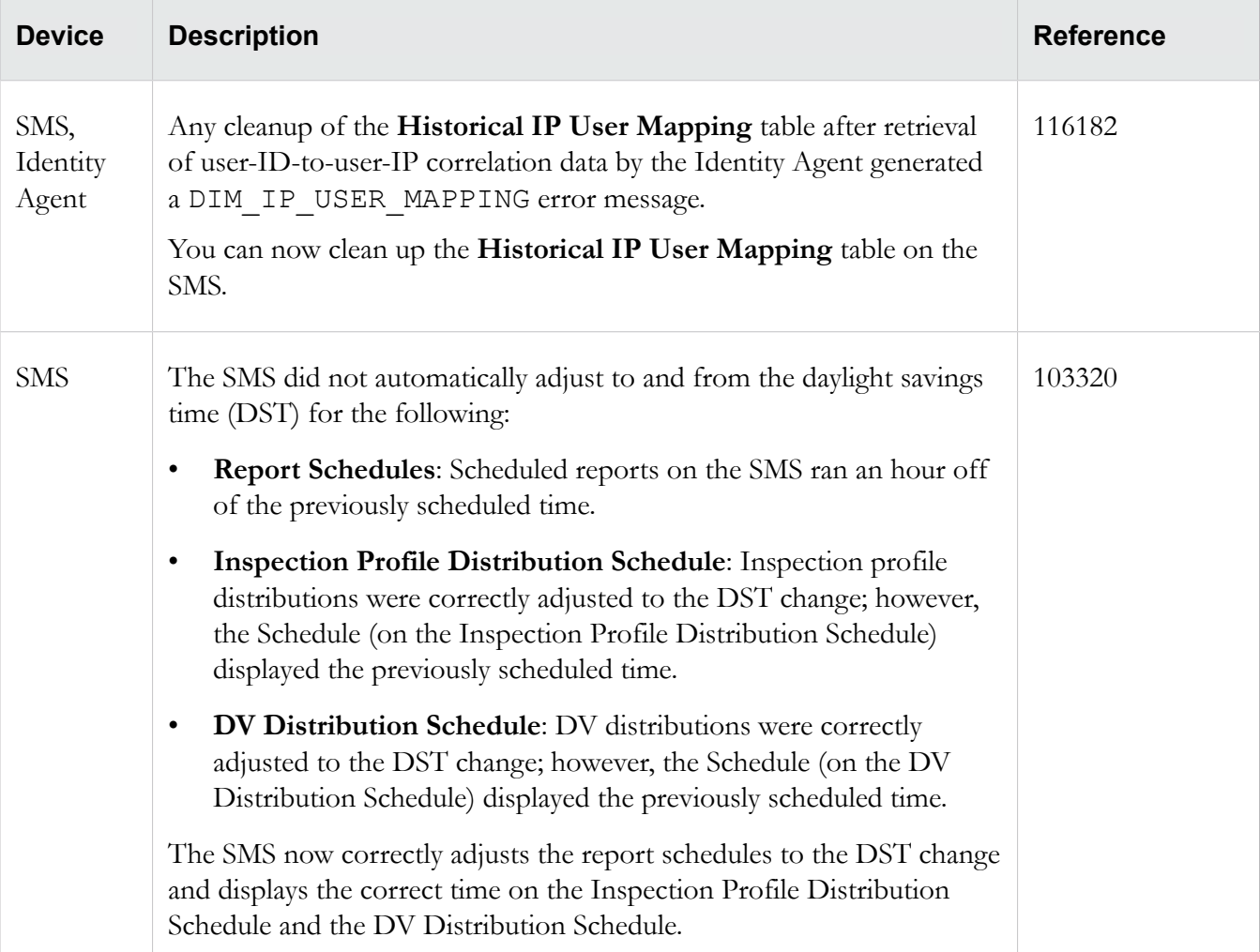

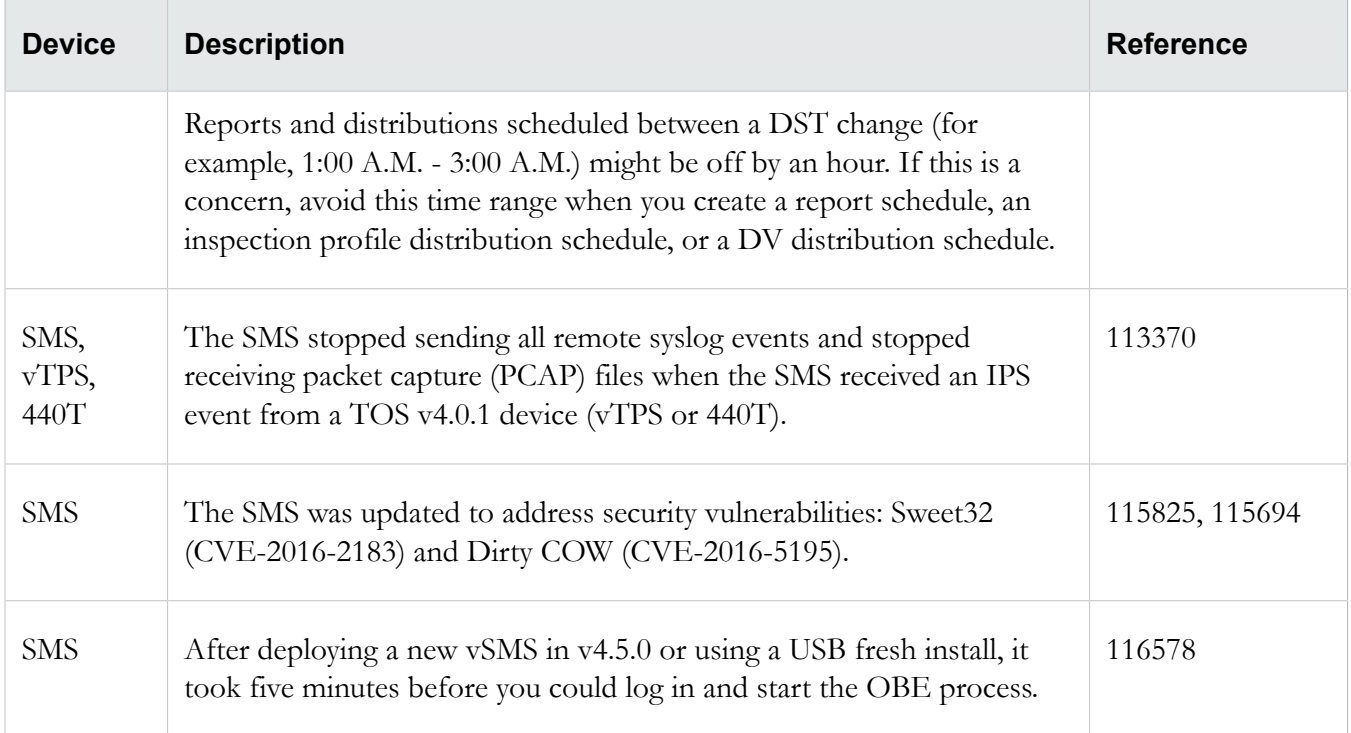

## **Devices**

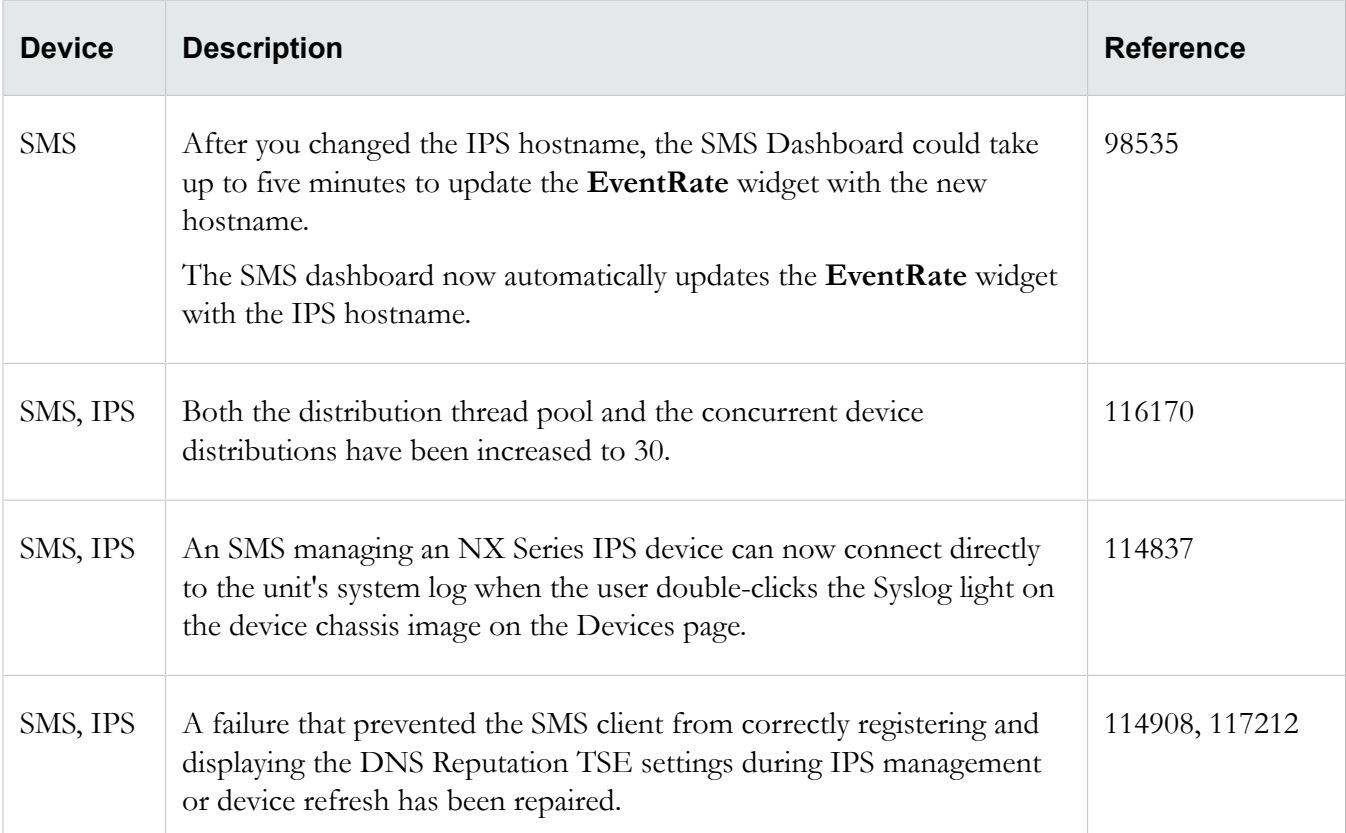

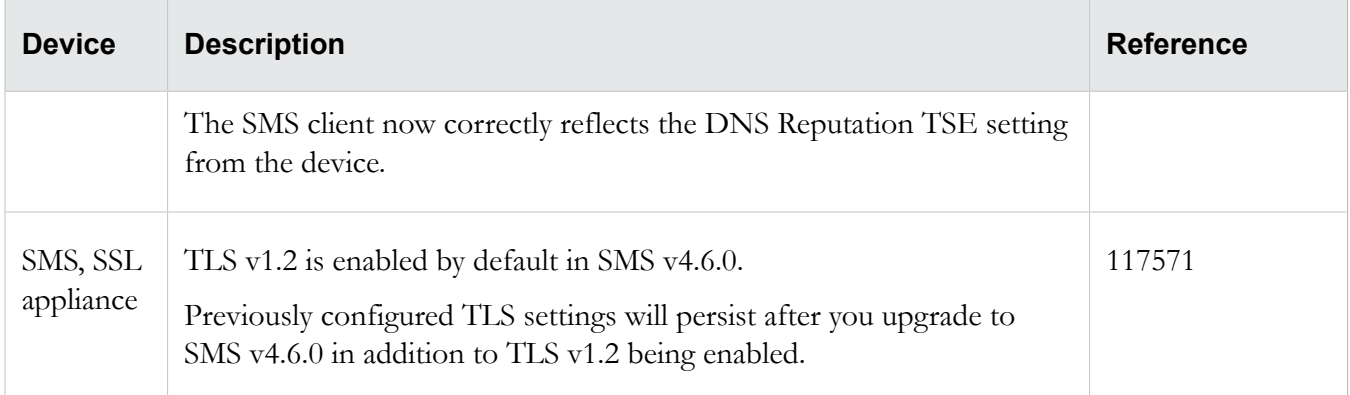

## **Profiles**

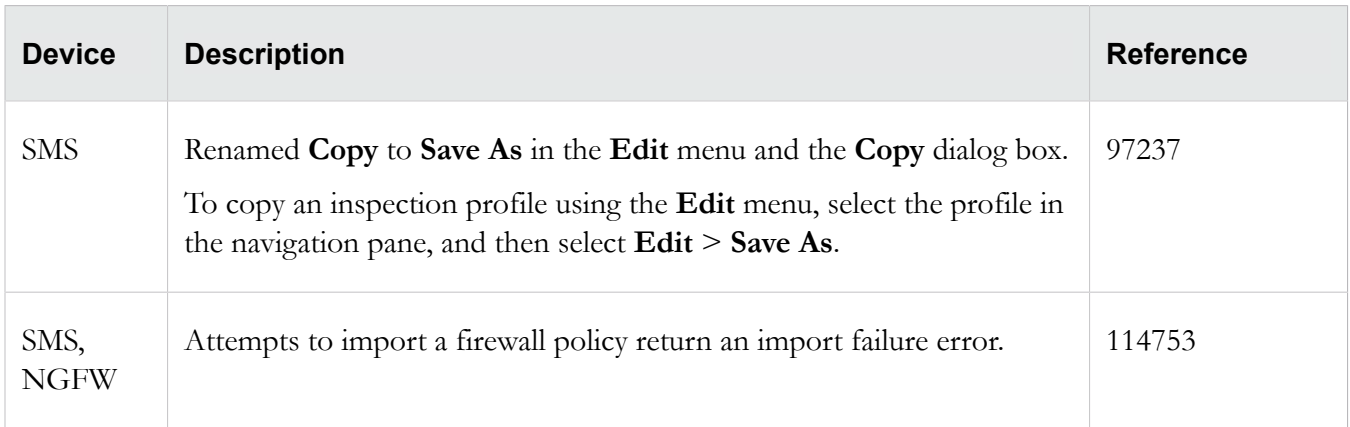

## **Responder**

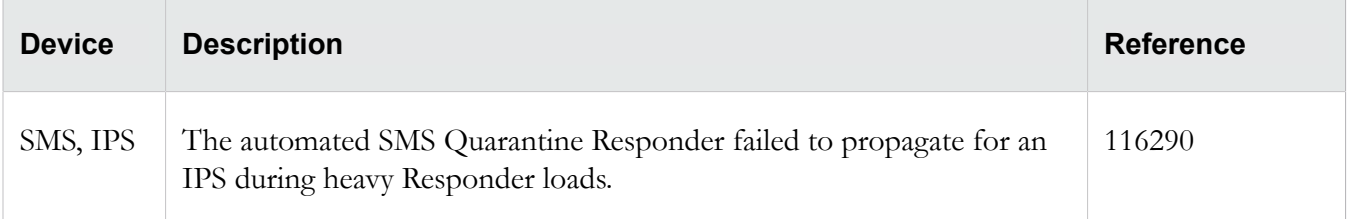

## **Web API**

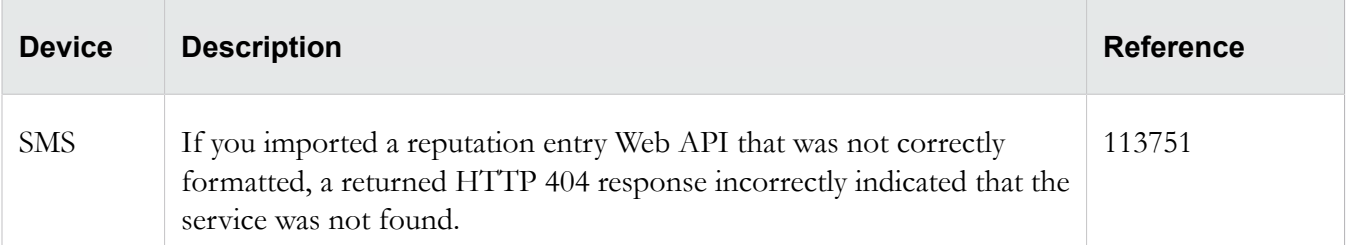

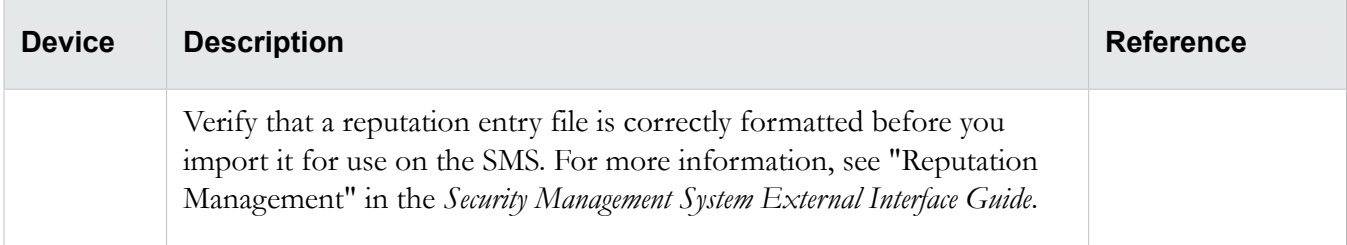

## **Product support**

Information for you to contact product support is available on the TMC at *[https://tmc.tippingpoint.com](https://tmc.tippingpoint.com/TMC/Support?parentFolderId=support&contentId=Support_Contacts)*.

### **Legal and notice information**

© Copyright 2017 Trend Micro Incorporated. All rights reserved.

Trend Micro Incorporated makes no warranty of any kind with regard to this material, including, but not limited to, the implied warranties of merchantability and fitness for a particular purpose. Trend Micro Incorporated shall not be liable for errors contained herein or for incidental or consequential damages in connection with the furnishing, performance, or use of this material.

This document contains proprietary information, which is protected by copyright. No part of this document may be photocopied, reproduced, or translated into another language without the prior written consent of Trend Micro Incorporated. The information is provided "as is" without warranty of any kind and is subject to change without notice. The only warranties for Trend Micro Incorporated products and services are set forth in the express warranty statements accompanying such products and services. Nothing herein should be construed as constituting an additional warranty. Trend Micro Incorporated shall not be liable for technical or editorial errors or omissions contained herein.

TippingPoint, the TippingPoint logo, and Digital Vaccine are trademarks or registered trademarks of Trend Micro Incorporated. All other company and/or product names may be trademarks or registered trademarks of their respective owners. This document contains confidential information, trade secrets or both, which are the property of Trend Micro. No part of this documentation may be reproduced in any form or by any means or used to make any derivative work (such as translation, transformation, or adaptation) without written permission from Trend Micro or one of its subsidiaries.

All other company and product names may be trademarks of their respective holders.

Edition: May 2017